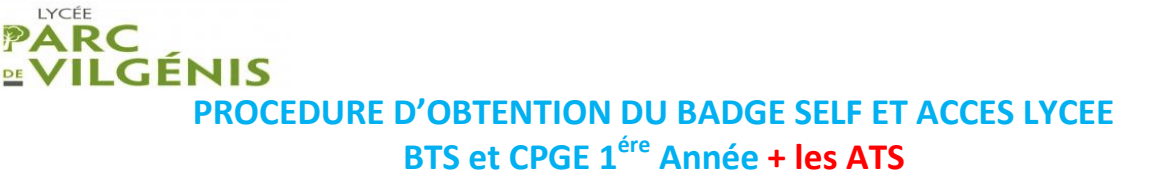

## **I) DATES D'INSCRIPTION SUR PLACE:**

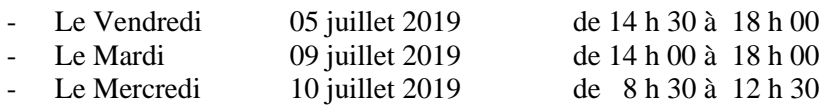

**Uniquement pour les ATS le Mardi 18 Juin 2019 à 16H** 

## **II) DOCUMENTS A FOURNIR :**

Pour tous les élèves : **Fiche Intendance** *(Annexe A)* dûment remplie en lettres majuscules.

Pour les élèves souhaitant déjeuner au self : **Attestation de restauration scolaire** stipulant votre quotient familial, délivrée par la CAF.

- 1) Vous êtes allocataire CAF et vous avez reçu l'attestation restauration à remettre à l'établissement : vous nous remettrez cette attestation.
- 2) Si vous êtes allocataire CAF et que vous n'avez pas reçu le courrier reportez-vous à *l'Annexe B*.
- 3) Si vous n'êtes pas allocataire CAF, vous devrez éditer l'attestation de restauration scolaire accompagnée des pièces justificatives obligatoires, selon la procédure mentionnée en *Annexe B*.

### **Sans dossier complet fourni, le tarif le plus élevé soit 4 € par repas sera automatiquement appliqué (décision de la Région).**

### - **RIB**

### **III) APPROVISIONNEMENT OBLIGATOIRE DU COMPTE INDIVIDUEL Un montant minimum de 50 € doit être déposé :**

- a) A l'intendance du lycée :
	- En espèces
	- Par chèque
	- Par carte bleue à la borne située à côté du service de l'intendance
- b) Sur le site du lycée de Vilgénis par télépaiement (*Annexe C*)

### **IV) CREATION DU COMPTE INDIVIDUEL ET DU BADGE PERSONNEL RECOMMANDE**

Vous nous indiquez votre choix dans la fiche individuelle ci-jointe (annexe A).

Vous reportez très soigneusement et en majuscule votre adresse mail valide.

Après réception de votre dossier nous vous enverrons vos identifiants par courriel. Vous pourrez alors créditer votre compte (se reporter à l'annexe C).

*Attention : avant de bénéficier de cette procédure, il vous faut remettre malgré tout une somme de 50€ (chèque ou espèce) pour éviter toute difficulté au départ.*

## **V) ACCES AU SELF**

Pour accéder à la cantine, il faut être obligatoirement muni d'un badge personnel et avoir reservé son repas. Le badge sera établi par le service intendance à partir des documents fournis ci-dessus, puis distribué première quinzaine de septembre, à la condition expresse que votre compte soit bien approvisionné (voir point II).

# *ANNEXE A*

## ELEVE

ACADEMIE DE VERSAILLES Lycée PARC DE VILGENIS Service Intendance 80, rue de Versailles 91300 MASSY Tel : 01.69.53.74.30

PHOTO

A AGRAFER

BADGE N° ……………………………… (Partie réservée à l'administration)

Pour le système de **réservation en ligne** via internet : se réferer à l'annexe C

# FICHE INTENDANCE

# A REMPLIR OBLIGATOIREMENT PAR **TOUS** LES ELEVES ET ETUDIANTS

# ANNEE 2019/2020

Le badge remis aux élèves permet :

- D'accéder au lycée par le portillon situé 80, rue de Versailles.
- D'accéder au self pour les élèves le souhaitant. Dans ce cas, **joindre le paiement de 50€** par espèce ou chèque à l'ordre de l'agent comptable du lycée Parc de Vilgénis (voir procédure point III).

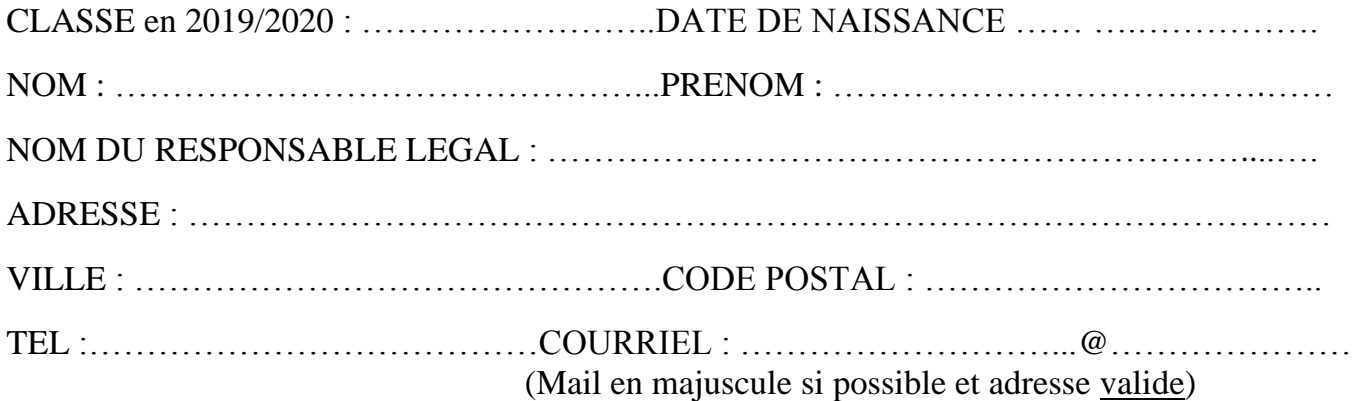

ESPACE NUMERIQUE : OUI NON (Reportez-vous aux explications fournies sur le document explicatif ci-joint, voir procédure points III et IV)

VEUILLEZ AGRAFER UN RIB (obligatoire pour **tous** les élèves).

Merci

# **Tout dossier incomplet ne sera pas traité**

# COMMENT SE PROCURER L'ATTESTATION DE RESTAVRATION SCOLAIRE À REMETTRE AU LYCÉE ?

#### Vous êtes allocataire Caf :

Vous avez reçu un courrier Région/<br>Caf accompagné de l'attestation de<br>restauration scolaire à remettre à l'établissement.

Si vous n'avez pas reçu ce courrier, vous pouvez vous procurer l'attestation de<br>paiement de la Caf mentionnant votre quotient familial soit :

sur les bornes disponibles dans les Caf (liste des bornes sur www.caf.fr)

 $\odot$ 

⊫

Sur le site de la Caf www.caf.fr > rubrique Mon compte

via l'application smartphone Caf.

### Vous n'êtes pas allocataire Caf :

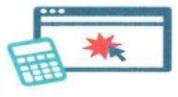

Une calculette accessible sur le site de la Région Île-de-France vous permet de calculer votre quotient familial et d'éditer L'attestation de restauration scolaire.

### www.iledefrance.fr/equitables

Cette attestation doit être remise au lycée avec les pièces justificatives obligatoires suivantes :

- \*photocopies de l'intégralité du dernier avis d'imposition de l'ensemble du foyer,
- \*photocopies de l'intégralité du livret de famille,
- et photocopies des prestations familiales du dernier mois.

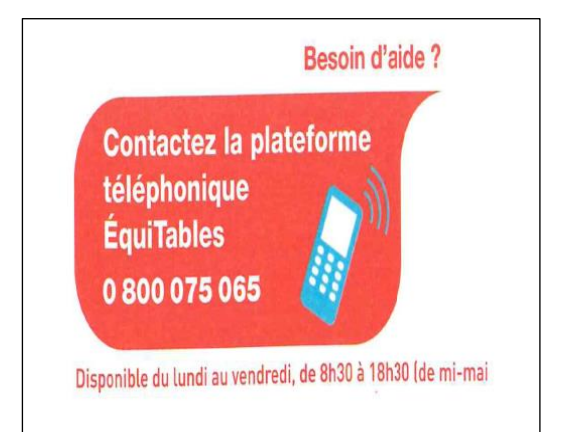

Attention : si votre dossier est incomplet le tarif maximal vous sera appliqué soit 4€ pour le ticket ou 3,70 € pour le forfait.

# *ANNEXE C*

## **Procédure pour le télépaiement et création du compte individuel** :

Si vous désirez inscrire votre enfant à la cantine, rendez-vous dans l'espace numérique « **Turbo self** », pour effectuer la création d'un compte. Pour ce faire :

- Aller sur le site [www.lyc-vilgenis-massy.ac-versailles.fr](http://www.lyc-vilgenis-massy.ac-versailles.fr/)
- création de votre compte Cliquer sur : Infos pratiques –restaurant scolaire – Turbo self puis créer un compte Remplir obligatoirement : le nom et prènom de l'élève (le titulaire) et votre adresse Email.
- Validation : Pour valider les informations cliquez sur le bouton « validation »
- Réception de votre identifiant personnel Après réception de votre inscription par le secretariat d'intendance, les identifiants personnels du compte créé vous parviendront à l'adresse électronique que vous aurez indiquée. Vous recevrez vos identifiants personnels à partir du 27 août 2019.
- paiement : le paiement est sécurisé et crédite le compte personnel de l'élève. Dès réception de votre mot de passe identifiant, vous pourrez vous connectez sur notre site, afin d'effectuer votre paiement ( indiquer son identifiant, son mot de passe puis cliquer sur connexion). Pour activer le compte de la restauration, un premier chargement de 50.00  $\epsilon$  est nécessaire pour avoir le badge demi-pension.
- Réservation en ligne :

NOUVEAU

# **Depuis le 11 Mars 2019, la réservation des repas au SELF est obligatoire pour toutes personnes souhaitant déjeuner.**

Pour cela vous devez réserver vos repas en ligne sur n'importe quel support informatique relié à internet (ordinateur, tablette, smartphone, etc.…) ou de la borne « KIOSK » située devant l'intendance.

**Pour la première utilisation, vous devez créer votre compte sur le site internet :**  <http://espacenumerique.turbo-self.com/Connexion.aspx?id=3510>

Il vous faudra prévoir entre 24h et 48h pour obtenir votre identifiant afin d'accéder au module de réservation.

La réservation des repas entraine systématiquement le débit de la carte de cantine que l'élève déjeune ou pas (un repas réservé est un repas confectionné).

Possibilité de réserver les repas 30 jours à l'avance, jusqu'à la veille mais **pas le jour même**.

# - **PENSEZ A RESERVER VOS REPAS EN AVANCE POUR POUVOIR DEJEUNER !**

**Car en l'absence de réservation et de crédits suffisants sur la carte de cantine, l'élève ne pourra pas déjeuner.**

### **ANNEXE D**

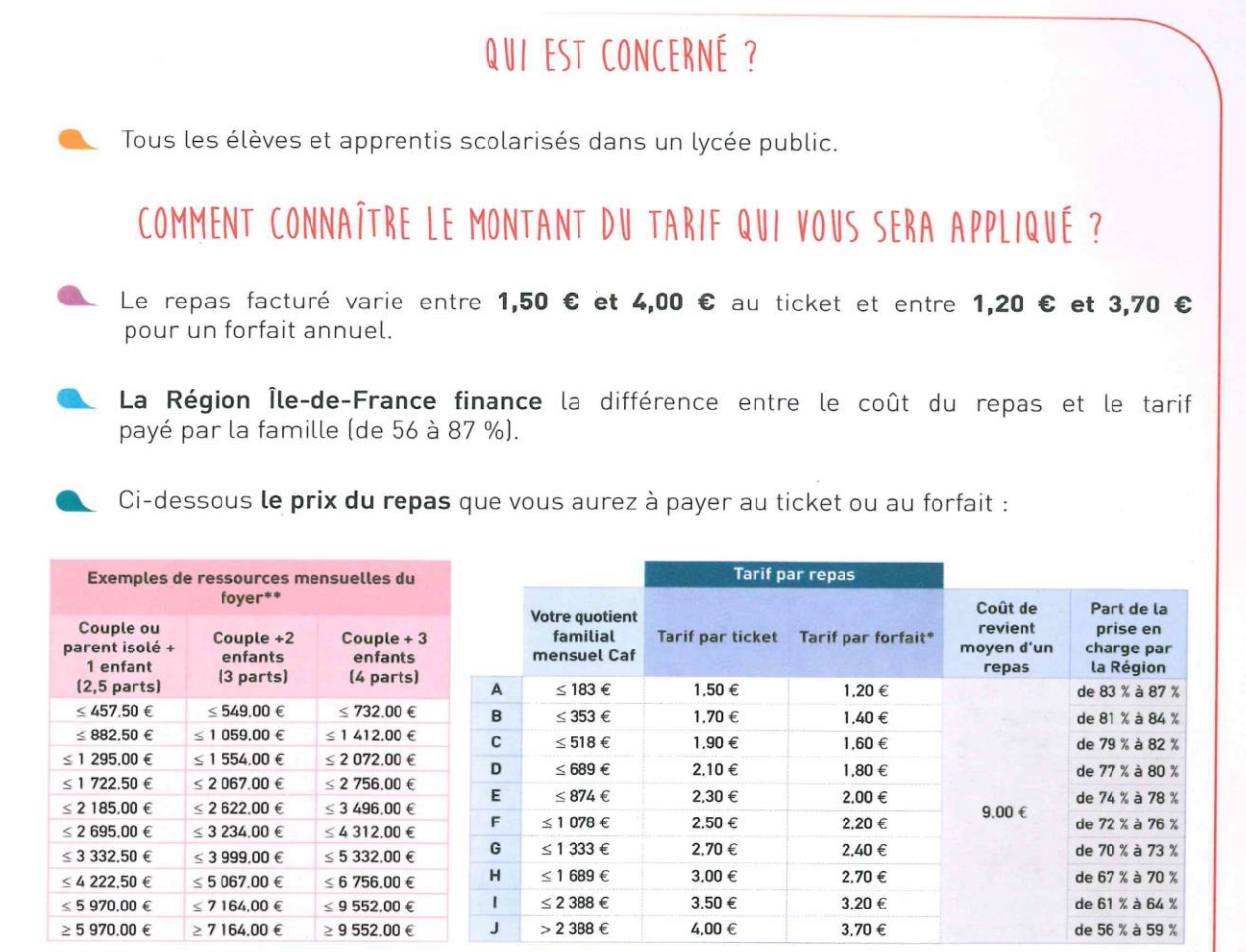

\* Selon les établissements, les familles ont la possibilité de souscrire une formule d'inscription au forfait et bénéficient d'un abattement supplémentaire de 0,30 cts par repas

\*\* Revenus annuels nets perçus par le foyer/12 + prestations à caractère mensuel type allocations familiales.

# COMMENT FAIRE VOTRE DEMANDE ?

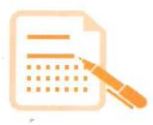

Vous transmettez au lycée ce dossier « Restauration scolaire » complété et accompagné de l'attestation de restauration scolaire (cf. démarche ci-contre).

L'attestation est valable pour l'année scolaire.

En cas de difficultés liées à votre situation professionnelle, familiale ou administrative, vous pouvez prendre contact avec le personnel de l'intendance et l'assistante sociale de votre lycée.